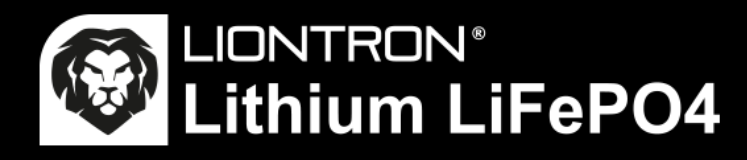

# **LX Smart BMS App Rychlý návod**

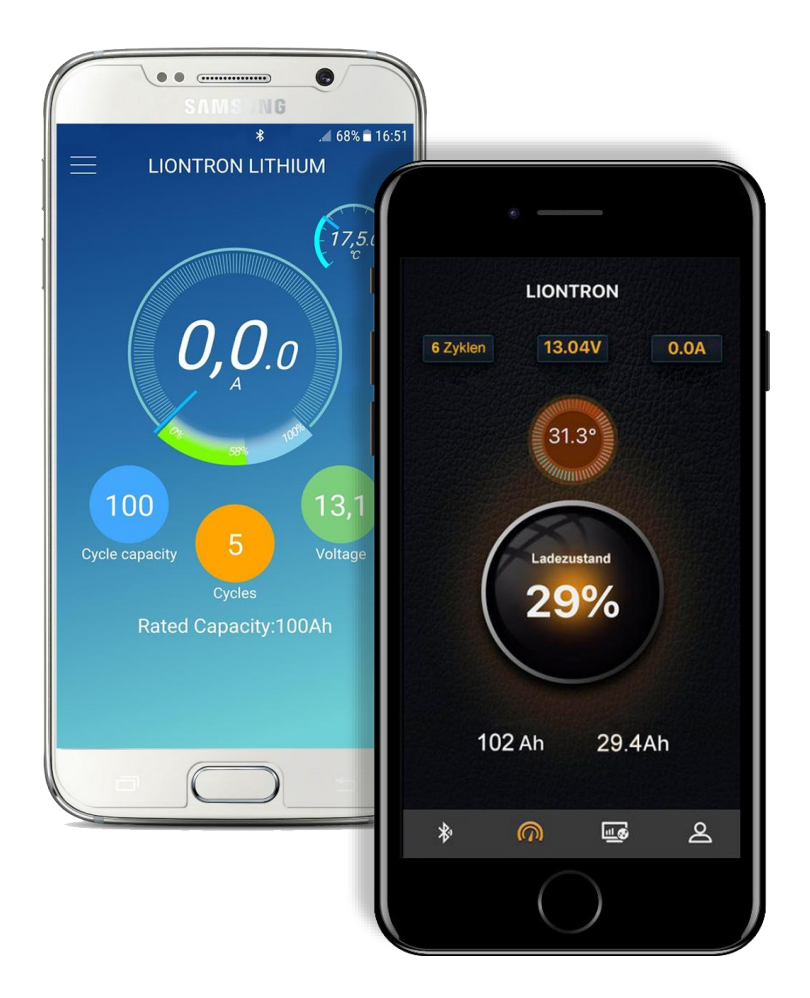

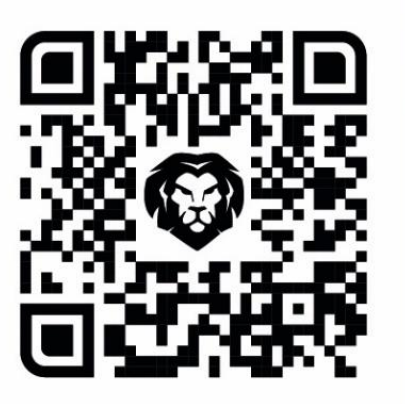

https://liontron.de/app

### **Instalace a připojení**

- 1. Nainstalujte aplikaci Liontron App z obchodu Google Play nebo App Store. Nascanujte QR kód umístěný v pravém horním rohu. Nebo zadejte níže uvedený odkaz do internetového prohlížeče vašeho smartphonu.
- 2. Poté aktivujte ve svém zařízení Bluetooth a zapněte svou polohu.
- 4. Nepřipojujte se k Bluetooth menu ve svém zařízení, ale k aplikaci!
- 5. Vyhledejte v aplikaci svou baterii; kód naleznete na baterii nebo na přední straně balení.
- 6. Nyní se připojte k baterii.

3. Aplikaci otevřete.

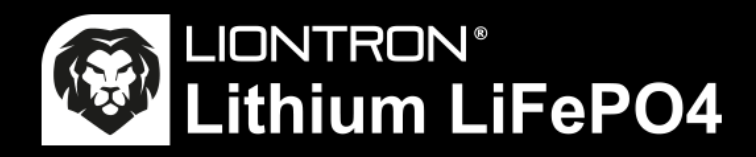

## **LX APP vysvětlení**

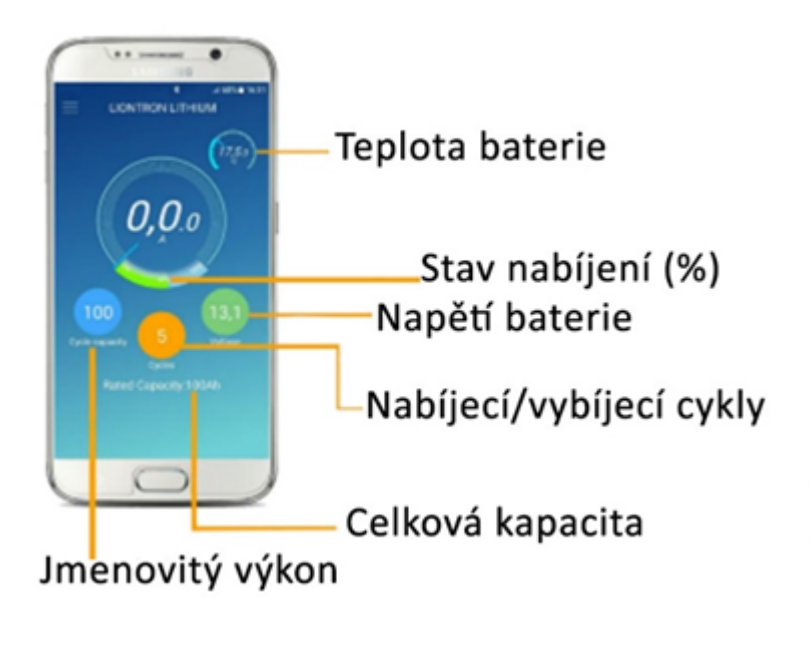

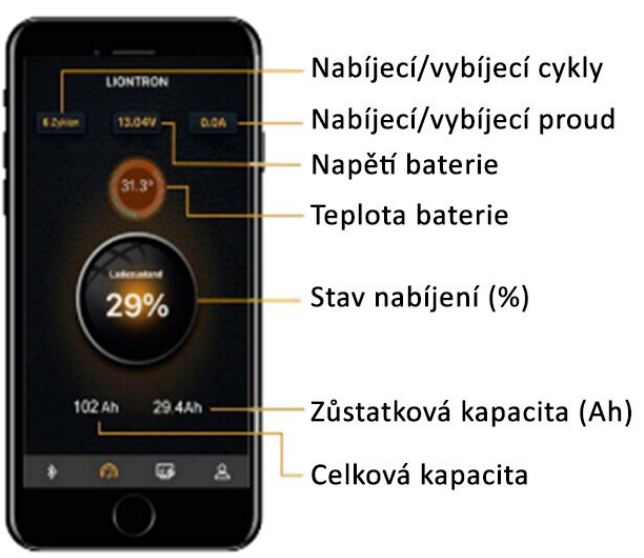

#### **Kontrola přes Bluetooth**

#### **Stav baterie neustále pod kontrolou**

Díky integrovanému sledování Bluetooth 4.0 máte po ruce všechna důležitá data na svém smartphonu nebo tabletu. Aplikace mimo jiné zobrazuje následující data v reálném čase:

- **E** Stav nabití baterie v % (SoC)
- **·** Napětí baterie
- Nabíjecí/vybíjecí proud
- Zůstatková kapacita
- Teplota baterie
- Počet cyklů nabíjení/vybíjení
- **·** Jmenovitá kapacita

Pro propojení baterie a smartphonu/tabletu musí zařízení podporovat Bluetooth verzi 4.0.